## **PEDIDOS Y COMPRAS EN LÍNEA** MANUAL PARA GENERAR

### EN KROMASOL QUEREMOS QUE TU NEGOCIO CREZCA SIN LÍMITES

POR ESO TE BRINDAMOS UNA GRAN HERRAMIENTA PARA

**REALIZAR TUS PEDIDOS Y COMPRAS** DESDE CUALQUIER LUGAR

## **KromasoL**

#### INGRESA A TU OFICINA PERSONAL Y COMPRA LOS PRODUCTOS QUE MÁS TE GUSTEN SIGUIENDO ESTOS SENCILLOS PASOS:

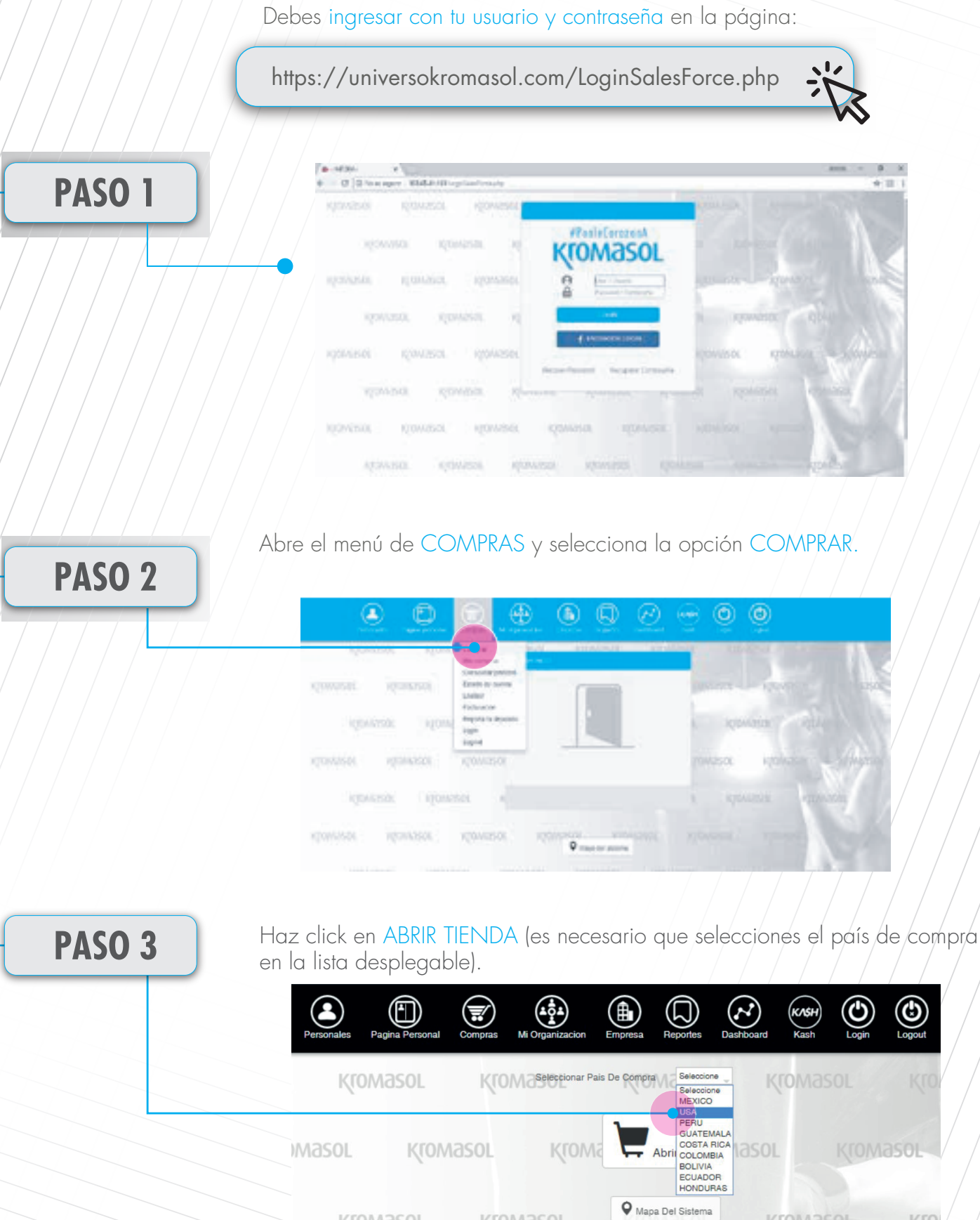

KromasoL

**KroMasoL** 

KromasoL

Kro

by US S Kromasol

Escoge los productos que más te gustan y deseas comprar (cada que seleccionas uno se agrega al CARRITO DE COMPRAS). **PASO 4**  $\langle \mathbf{A}$ Carrito De Compra  $\bigstar$  PROMOCION Inicio Herramientas Paquetes Mayoristas Productos  $\mathcal{G}$  energéticos MAYORISTA EXPRESS BÁSICO **HYPERNOVA** HYPERNOVA 120 ANDROMEDA **INSCRIBETE** MAYORISTA En la parte superior derecha se encuentra el CARRITO DE COMPRAS, **PASO 5** para ver tus productos elegidos, da click sobre él. **Carrito De Compra** 2 **PROMOCION PASO 6** Verifica que en la lista estén los productos que deseas/adquirir. Inicio Herramientas Paquetes Mayoristas Productos Contenido Del Carrito Foto Clave Descripcion Cantidad Precio Total PREVENTAUSSNOVA **HYPERNOVA** 24.00 48.00  $\overline{2}$  $\pmb{\times}$ **STAR BONIFICACION** KASH PAIS EXTERNO  $-24.00$  $-24.00$  $\begin{array}{c} 24 \\ 0 \end{array}$  $25.92$ TOTAL \$

by US SKTOMasoL

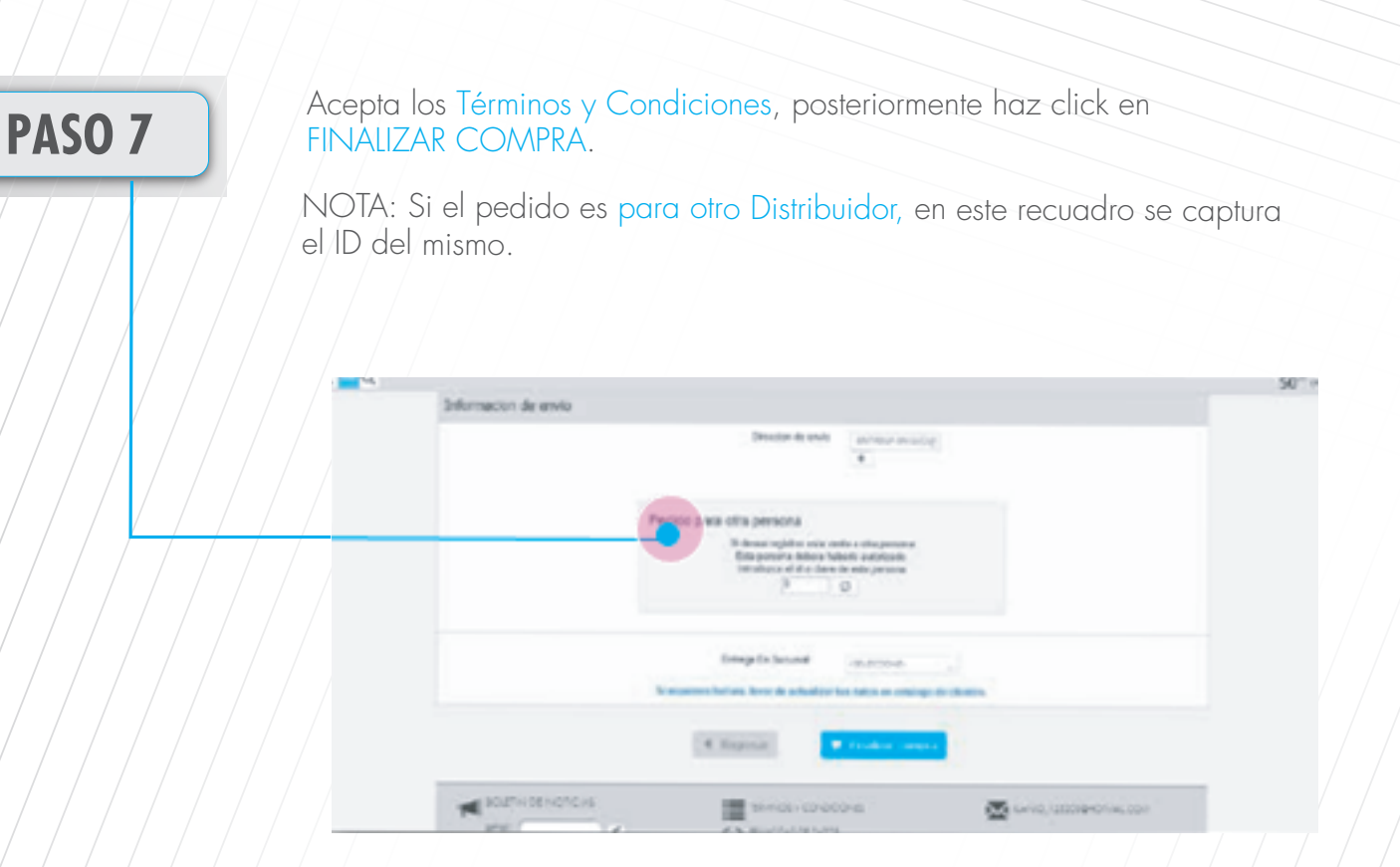

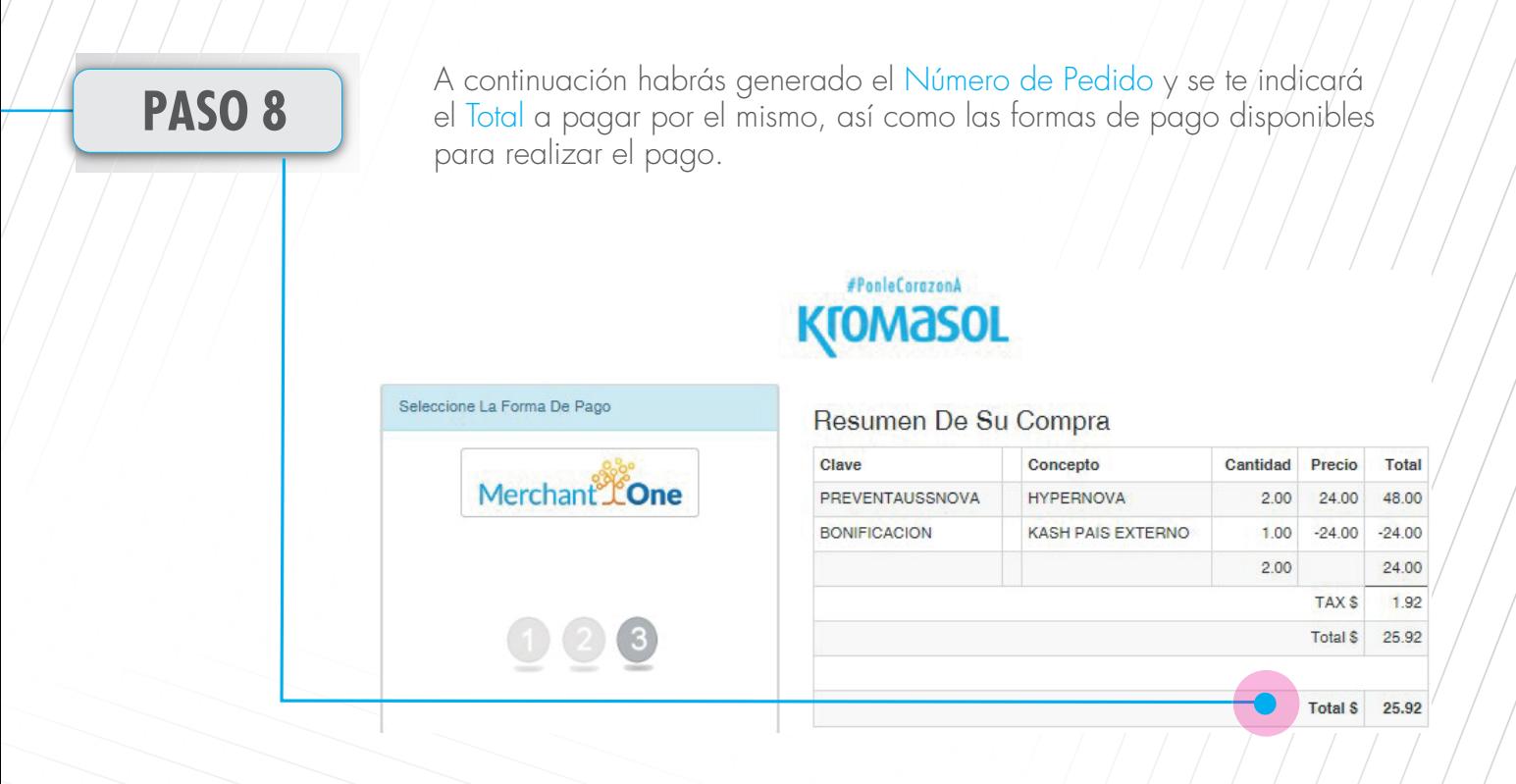

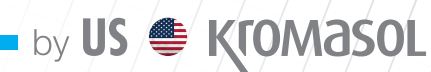

#### **\*PAGO CON MERCHANT ONE\***

Al seleccionar la forma de pago arrojará la siguiente pantalla en la cual deberás ingresar los datos de la tarjeta para poder realizar el pago y para concluir el pago da clic en Pay.

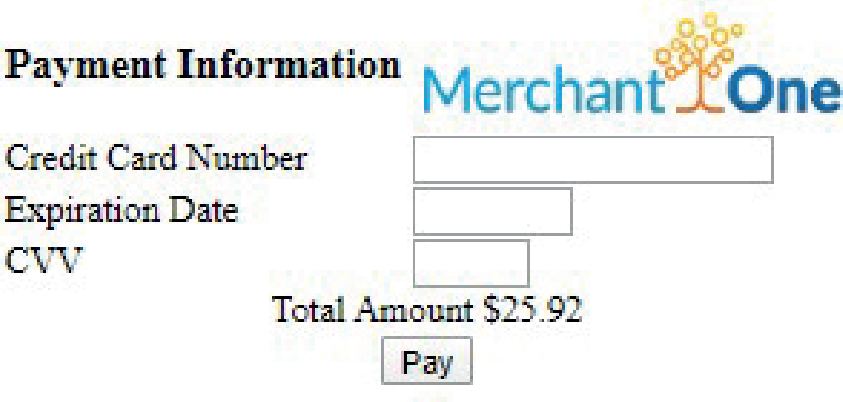

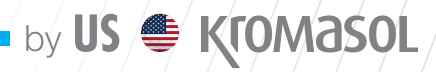

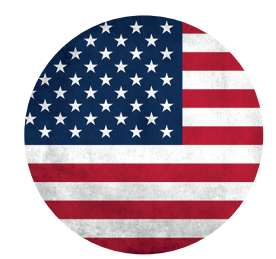

# EL CAMINO HACIA EL ÉXITO ES TOMAR ACCIÓN MASIVA, DECIDIDA

# KromasoL